# COLOUR MONITOR **FARBMONITOR** MONITOR EN CO1OR **MONITOR A COLORI MONITEUR COULEUR**

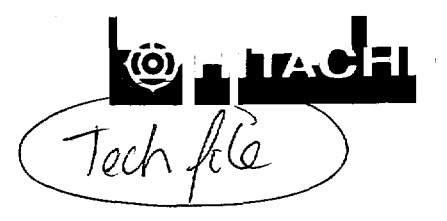

**14Mvx**

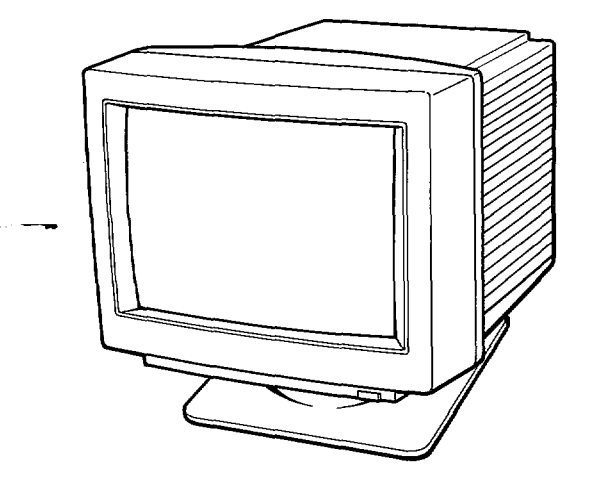

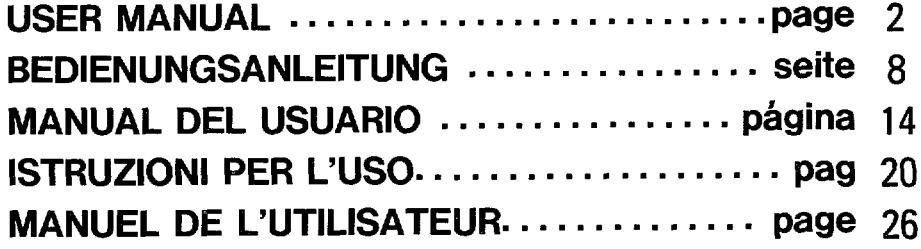

RAPPEL

**ANN** 

Ces renseignements peuvent être modifiés sans préavis.

Hitachi ne peut être tenu pour responsable des erreurs qui se seraient introduites dans la présente notice.

# **Moniteur couleur 14MVX Mode d'emphi Caracteristiques dorninantes**

**Les caracteristiques suivantes se rapportent au moniteur couleur 14MVX.**

**Une vaste compatibility avec les normes graphiques, VGA, 85 14/A, Super VGA et Macintosh II Video Card est asuree.**

**Une mise au point precise et une definition d'ecran tout a fait remarquable caracterise ce visuel grace a l'adoption d'un tube a rayons cathodiques de conception nouvelle.**

**Un coffret aux lignes depouillees et cubiques sur pied inclinable et pivotant a ete retenu.**

**Aucune ouverture d'aeration n'a ete faite clans la partie superieure du coffret par surcroit de securite.**

## **FAIBLE CHMp MAGN6TIQUE ET FAIBLE CHAMp tiLECTRO-STATIQUE**

**Cette version du 14MVX est aux caracteristiques pour la Suede, A savoir qu'elle est du type a faible champ magnetique et faible champ electrostatique. Ces deux caracteristiques offrent l'avant age de pouvoir limiter les effets du champ magnetique et du champ electrostatique risquant de constituer une atteinte a votre sante conformement au niveau de recommendation TCO.**

RECONNAISSANCE DE MARQUE DE FABRIQUE

IBM PC, PC/XT, PC/AT. Personal Systems/2, VGA et 8514/A sont les marques déposées de la firme International Business Machines Corporation.

Apple et Macintosh sont les marques déposées de la firme Apple Computer, Inc. Macintosh II Video Card est la marque déposée de la firme Apple Computer, Inc.

26 14MVX Mode d'emploi

#### **ATTENTION**

#### **NE JAMAIS DEPOSER LA PLAQUE ARRIERE DU COFFRET**

La dépose de la plaque arrière du moniteur couleur NE PEUT ETRE CONFIEE qu'à un dépanneur professionnel. De très hautes tensions circulent dans ce moniteur couleur.

### **NE JAMAIS PLACER LE MONITEUR DANS UN LIEU QUI LUI EST DEFAVORABLE**

NE JAMAIS exposer le moniteur couleur à la pluie ou ne le laisser dans un lieu humide où il pourrait constituer une source d'électrocution ou d'amorçage électrique. Cet appareil a été conçu pour être mis en service dans un bureau ou un domicile.

NE JAMAIS SOUMETTRE CET APPAREIL à des vibrations, le laisser dans un local poussiéreux ou en présence d'émanations corrosives.

#### **LE CONSERVER DANS UN LIEU AMPLEMENT AERE**

NE JAMAIS recouvrir le moniteur couleur ni ne juxtaposer des objets quelconques de part et d'autre et tout contre le coffret. Afin d'éviter tout risque d'accroissement de la température à l'intérieur de l'appareil, des ouvertures d'aération ont été faites dans le coffret. Des ouvertures d'aération ont également été percées dans la plaque de fond.

# **EWTER LA pROXIMITE DE LA CHALEUR**

Eviter de laisser l'appareil en plein soleil ou près d'appareils de chauffage.

### **PRENDRE GARDE AUX CHAMPS MAGNETIQUES**

NE LAISSER aucun aimant, enceinte acoustique, lecteur de disquette d'ordinateur ou toute autre source magnétique près de l'appareil.

Un champ magnétique peut engendrer des déformations chromatiques ou même une distorsion des représentations graphiques.

#### **~ UTILISATION )**  $\sqrt{1-\frac{1}{2}-\frac{1}{2}-\frac{1}{2$

#### Les commandes

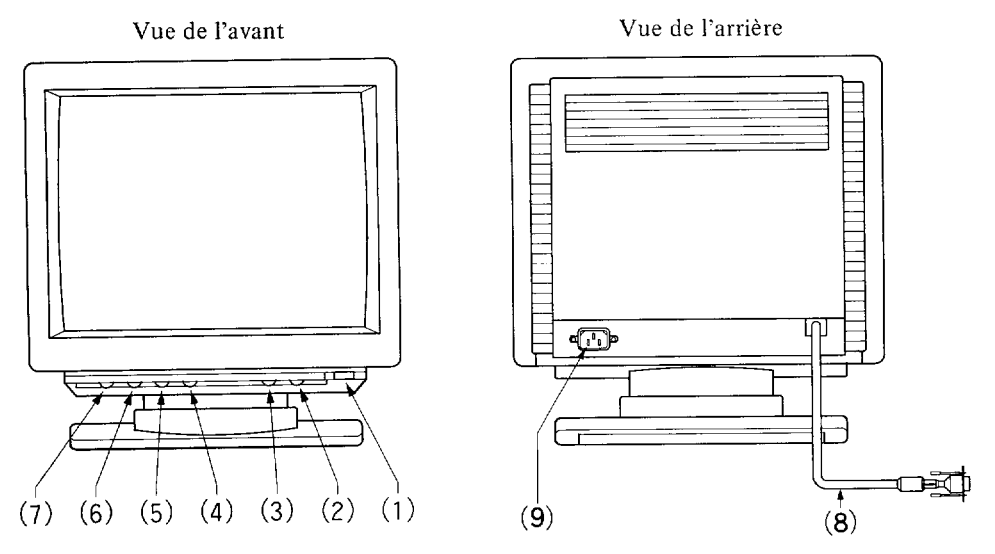

(1) Interrupteur d'alimentation

Se servir de l'interrupteur d'alimentation pour mettre le moniteur couleur sous tension ou l'arr6ter en appuyant dessus. Quand le moniteur couleur est sous tension, le voyant du bouton s'allume en vert pour indiquer ce reglage.

# Commande de contraste

**TANKING PAPER** 

Se servir de cette commande pour ajuster la luminosité des premiers plans de l'écran.

(3) Commande de luminosité

Se servir de cette commande pour rendre le fond plus sombre.

La grande majorité des logiciels d'application utilisent un fond noir et en général. cette commande est réglée en position de réglage maximum.

- (4) Commande de réglage de largeur de ligne Régler cette commande sur la valeur de largeur de ligne désirée. Si largeur de ligne est excessive, une partie de l'image sera coupée sur l'écran.
- (5) Positionnement horizontal Régler cette commande de façon à centrer l'image sur l'écran.

28 14MVX Mode d'emploi

- (6) Commande de r6glage de hauteur de l'image Régler cette commande pour obtenir la hauteur désirée.
- (7) Régler cette commande de façon à centrer l'image sur l'écran
- (8) Cible de transmission de signal Relier l'extrémité du câble à la prise correspondante de votre ordinateur.
- (9) Prise d'entrée d'alimentatic Y brancher un cordon d'alimentation appropri6

### **AVANT DE RELIER LE MONITEUR COULEUR A VOTRE ORDINATEUR, VERIFIER QUE L'ALIMENTATION DU MONITEUR COULEUR COMME DE L'ORDINATEUR SONT COUPEES.**

- 1. Brancher le ciible de transmission de signal i la prise de sortie vid60 de votre ordinateur. La prise est compatible aux ordinateurs IBM PS/2 et aux cartes graphiques standard VGA destinées aux ordinateurs IBM PC, PC/XT, PC/AT et compatibles. Quand le moniteur couleur est utilisé avec un ordinateur Apple Macintosh II, il faut vous procurer un convertisseur optionnel auprès de votre revendeur habituel. Le numéro de référence de pièce Hitachi pour le convertisseur est le suivant: SC-1.
- 2. Brancher le cordon d'alimentation au moniteur couleur puis relier l'autre extrémit du cordon à une prise de sortie secteur. SE SERVIR DU CORDON D'ALIMENTA-TION HOMOLOGUE UL/CSA.
- 3. Mettre le moniteur couleur sous tension puis l'ordinateur. Pour couper l'alimenta-  $\quad \bar{}$ tion des appareils, procéder dans l'ordre inverse.
- 4. Régler les commandes utilisateurs implantés en façade de façon à obtenir la taille la position et la luminosité appropriées de l'image. Il peut arriver que le positionnement et la taille de l'image changent d'un programme d'application à l'autre.
- 5. Régler l'inclinaison et l'orientation à votre vue

NE JAMAIS se servir du moniteur couleur avec une puissante source d'éclairage placée derrière, les rayons du soleil ou un dispositif d'éclairage directement projetés sur l'6cran. Risque d'augmenter la fatigue visuelle.

# **COMPATIBILITÉ**

Le 14MVX est compatible comme suit:

- 1. Les ordinateurs IBM PS/2 aux normes graphiques MCGA, VGA et 85 14/A pour ordinateurs PC, PC/AT et bus d'ordinateur EISA. VeuiIlez demander tous les renseignements nécessaires à votre revendeur habituel.
- 2. L'ordinateur Apple Macintosh II avec une carte vidéo Macintosh. Il faut cependar se procurer le convertisseur 15 broches à 15 broches (numéro de référence de pièce Hitachi: SC-1) auprès de votre revendeur Macintosh.

#### No. de broche No. de broche

- 1 Rouge vidéo 9 Sans broche
- 
- 

3

4 .

..—

.

- 4 Masse mécanique 12 Sans broche
- 
- 
- 7 Masse du vert
- 8 Masse du bleu

- 
- 2 Vert vidéo 10 Masse mécanique
- 3 Bleu vidéo 11 Masse mécanique
	-
- 5 Masse mécanique 13 Synchronisation de lignes
- 6 Masse du rouge 14 Sans connexion

# **( FICHE TECHNIQUE )**

f-

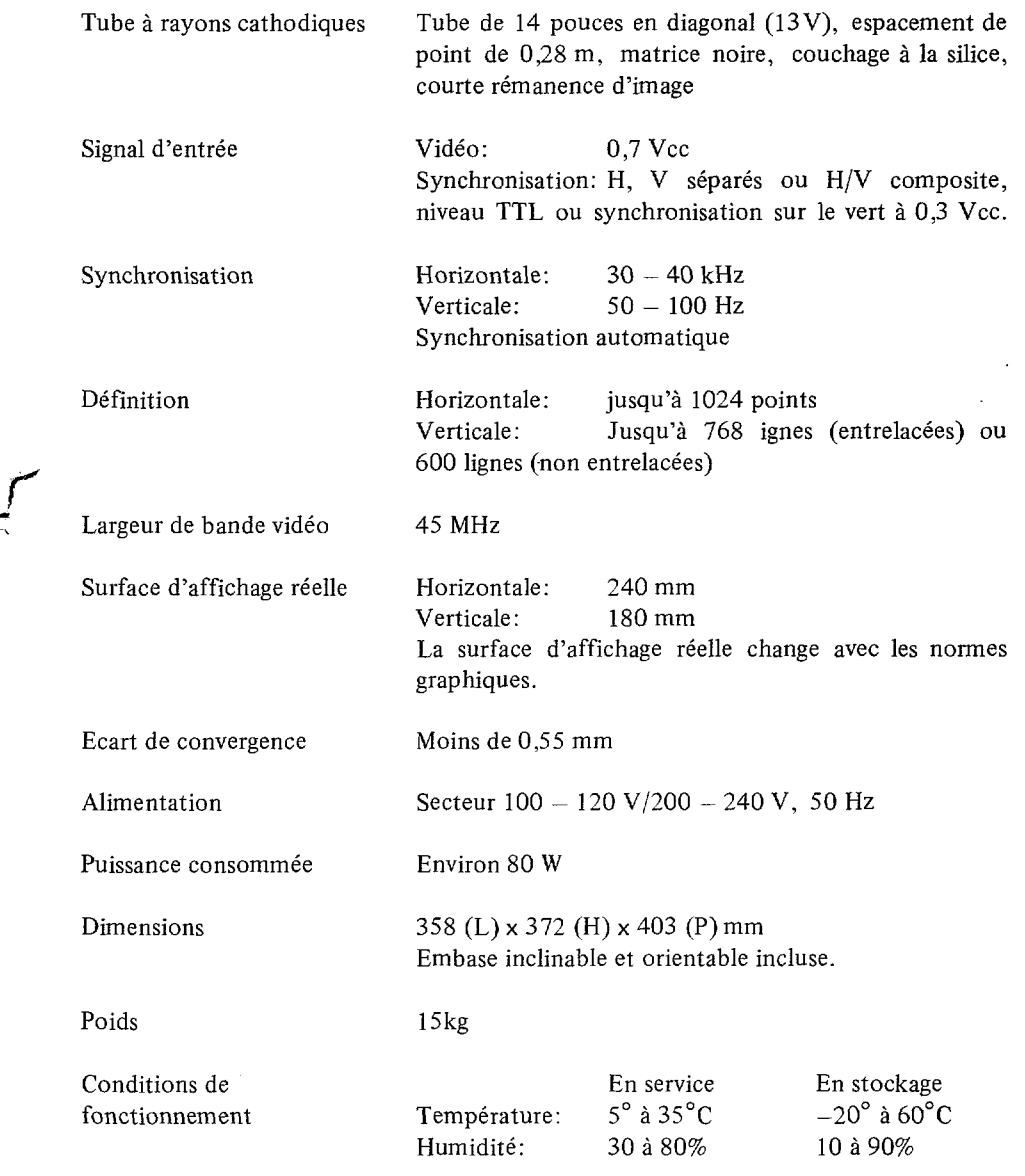

14MVX Mode d'emploi 31

P .

E .

i